# **Cómo utilizar la aplicación Workforce One Connect**

## **Mantenerse conectado evitará la interrupción de sus beneficios y servicios. ¡La aplicación Workforce One Connect pone la ayuda en su bolsillo!**

- l ¡Use la aplicación en cualquier momento, de día o de noche, cuando le sea más conveniente!
- l La aplicación se puede descargar de manera gratuita y es fácil de usar.
- l La aplicación es accesible si utiliza tecnología asistencial.
- **.** Funciona en iPhone, iPad, y teléfonos inteligentes y tabletas con sistema operativo Android.
- **·** ¡Puede enviar mensajes directos a sus consejeros y trabajadores sociales al mismo tiempo!
- Puede enviar y recibir mensajes sobre sus beneficios y servicios.
- Puede fotografiar un documento y enviarlo en un mensaje; ¡nunca más se extraviarán sus documentos en el correo postal!
- **Puede encontrar ayuda en su comunidad para conseguir comida, vivienda, cuidado infantil y más.**
- l Dependiendo de su plan de datos móviles, usar la aplicación podría implicar el cobro de una tarifa de datos.

### **¡La aplicación Workforce One Connect es fácil de utilizar!**

Pídale a su consejero o trabajadores sociales que establezca y active su cuenta. Deberá proveer su dirección de correo electrónico.

Descargue la aplicación desde su tienda de aplicaciones. Busque la aplicación con las palabras: **Workforce One Connect** Inicie sesión y abra la aplicación. Verá cuatro iconos en la parte inferior de la página de inicio:

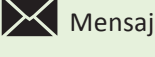

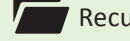

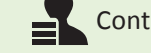

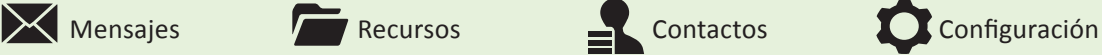

#### **Mensajes**

- Seleccione el icono  $\times$  Mensajes para enviar un mensaje.
- **·** Seleccione el icono **Lagos** Lápiz para escribir el asunto y redactar el mensaje.
- l Seleccione los nombres de los consejeros y trabajadores sociales a los que desea enviar su mensaje, y luego seleccione Aceptar.
- **·** Seleccione el signo  $\Box$  Más para adjuntar una foto de su documento. Puede seleccionar una foto que ya esté en su teléfono o tomar una nueva. En caso de que sea necesario, la cámara de su teléfono o tableta se activará para que pueda tomar una foto de su documento. Una vez que haya tomado la foto, puede revisarla para confirmar que está bien y adjuntarla a su mensaje.
- **Seleccione la Britannia arriba para enviar su mensaje.**
- l Abra la aplicación para revisar las respuestas a su mensaje.

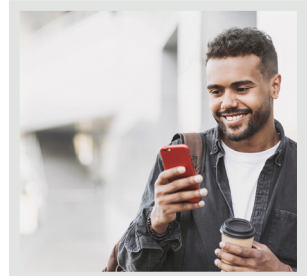

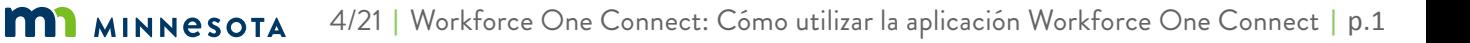

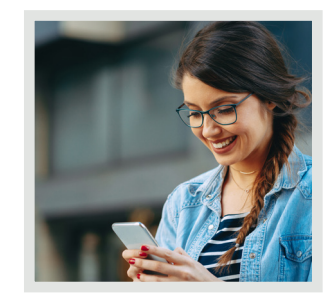

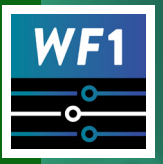

# **Cómo utilizar la aplicación**  Workforce One Connect

#### **Recursos**

- $\bullet$  Seleccione el icono  $\blacksquare$  Recursos para encontrar comida, vivienda, cuidado infantil y más.
- · La aplicación le mostrará los recursos que están disponibles en la comunidad donde vive, además de la información de contacto.

#### **Contactos**

 $\bullet$  Seleccione el icono  $\blacksquare$  Contactos para ver la lista de consejeros y trabajadores sociales del estado de Minnesota.

### **Configuración**

- $\bullet$  Seleccione el icono  $\bullet$  Configuración para ver el menú de configuración.
- **El menú de configuración le mostrará la información de su cuenta y su nombre de usuario.** 
	- También puede configurar la aplicación para que se muestre más clara u oscura para facilitar su accesibilidad.

## **¡Con la aplicación Workforce One Connect, tiene el poder para mantenerse conectado!**

# **Programas de beneficios y servicios del estado de Minnesota que utilizan la aplicación Workforce One Connect**

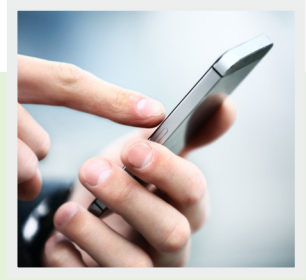

State Grants and WIOA\* (Programas para Adultos – Subvenciones Estatales y WIOA\*)

Adult Career Pathways (Carreras Profesionales para Adultos) (ACP)

Child Care Assistance Program (Programa de Asistencia para el Cuidado Infantil) (CCAP) conectado con un caso de MFIP/DWP

Custom Programs (Programas Personalizados)

Dislocated Worker Program (DW: State, DW Grants, WIOA\*) (Programa para Trabajadores Desplazados)

Displaced Homemaker (Ama de Casa Desplazada)

Diversionary Work Program (Programa de Trabajo Alternativo) (DWP)

Migrant and Seasonal Farmworker (Trabajadores Agrícolas Migrantes y Estacionales) (MSFW)

Minnesota Family Investment Program (Programa de Inversión Familiar de Minnesota) (MFIP)

Minnesota Registered Apprenticeship Expansion at the Depart. of labor and Industry (Aumento del Aprendizaje Registrado en Minnesota del Departamento del Trabajo y de la Industria) (MNRAE)

RETAIN (Red de Retención de Empleo y Talento después de una Lesión/Enfermedad)

State Services for the Blind (Servicios Estatales para Ciegos) Senior Services (Servicios para el Adulto Mayor) (SSB SSU)

Workforce Development (Desarrollo de la Fuerza Laboral) (WDU)

Supplemental Nutrition Assistance Program, Employment and Training (Programa de Asistencia Nutricional Suplementaria, Empleo y Capacitación) (SNAP ET)

Trade Adjustment Assistance (Asistencia de Ajuste para Trabajadores Desplazados debido a Tratado Comercial) (TAA)

Veterans and Homeless Veterans Programs (Programas para Veteranos y Veteranos sin Hogar) (Vets y Vets-H)

Vocational Rehabilitation Services (Servicios de Rehabilitación Vocacional) (VRS)

MN, Youth at Work, TANF Youth and WIOA\*(Programas para jóvenes – MN, Jóvenes Trabajando, TANF para Jóvenes y WIOA\*)

\*Workforce Innovation and Opportunity Act (Ley de Oportunidades e Innovación de la Fuerza Laboral).

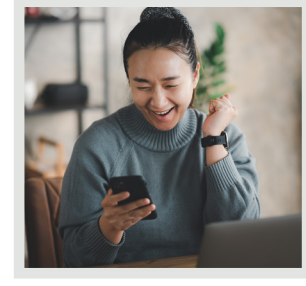